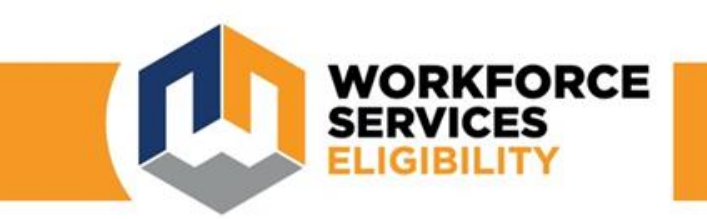

# MyCase

# **Community Partner 3 rd Party Access**

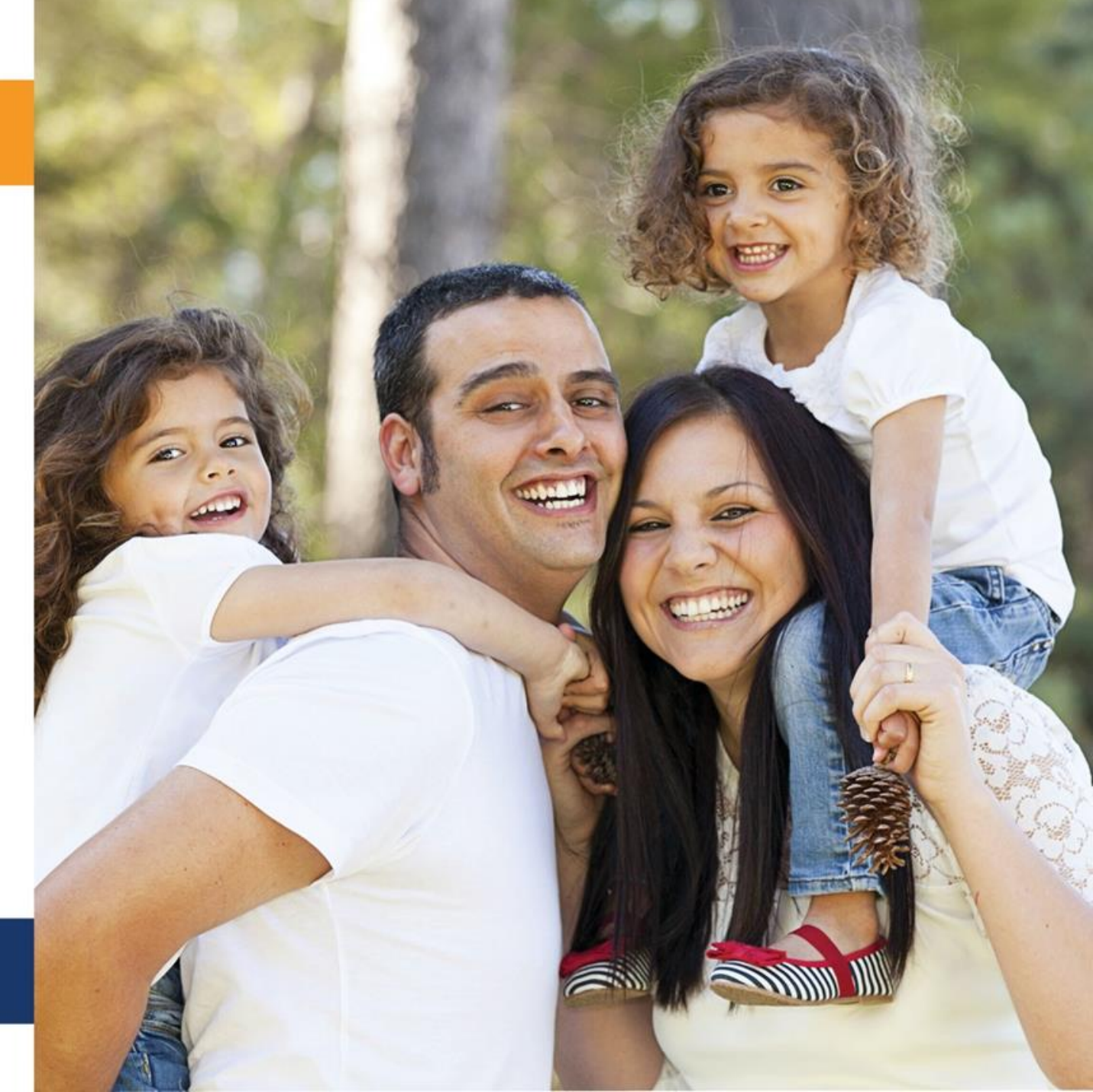

## **Welcome.**

# Table of Contents:

-General Information about Third Party Access

-How to create a Third Party myCase account

-How to link your Third Party myCase account to a customer account

> -How to access and view a customer's account

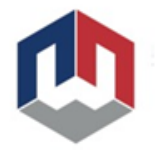

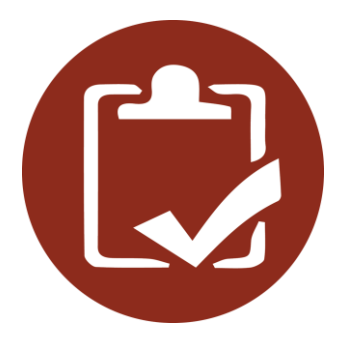

#### **Third Parties have access to:**

Current benefits **Notices** Verifications required Documents received Forms

# **Third Party Access**

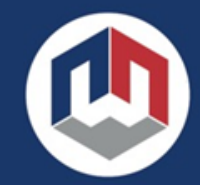

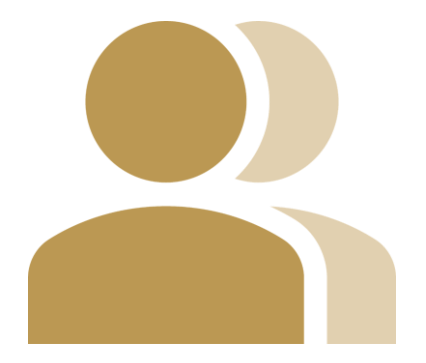

- **Easy to Use**
- **Each person must create their own unique myCase account**
- **Only one account is needed to access multiple customers**
- **Access lasts for up to 12 months**

*Customer can revoke access at anytime*

# **Third Party Access**

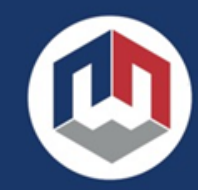

# **Creating a 3rd Party Account**

- To begin, you need to create a myCase account
- Go to: *jobs.utah.gov/myCase*

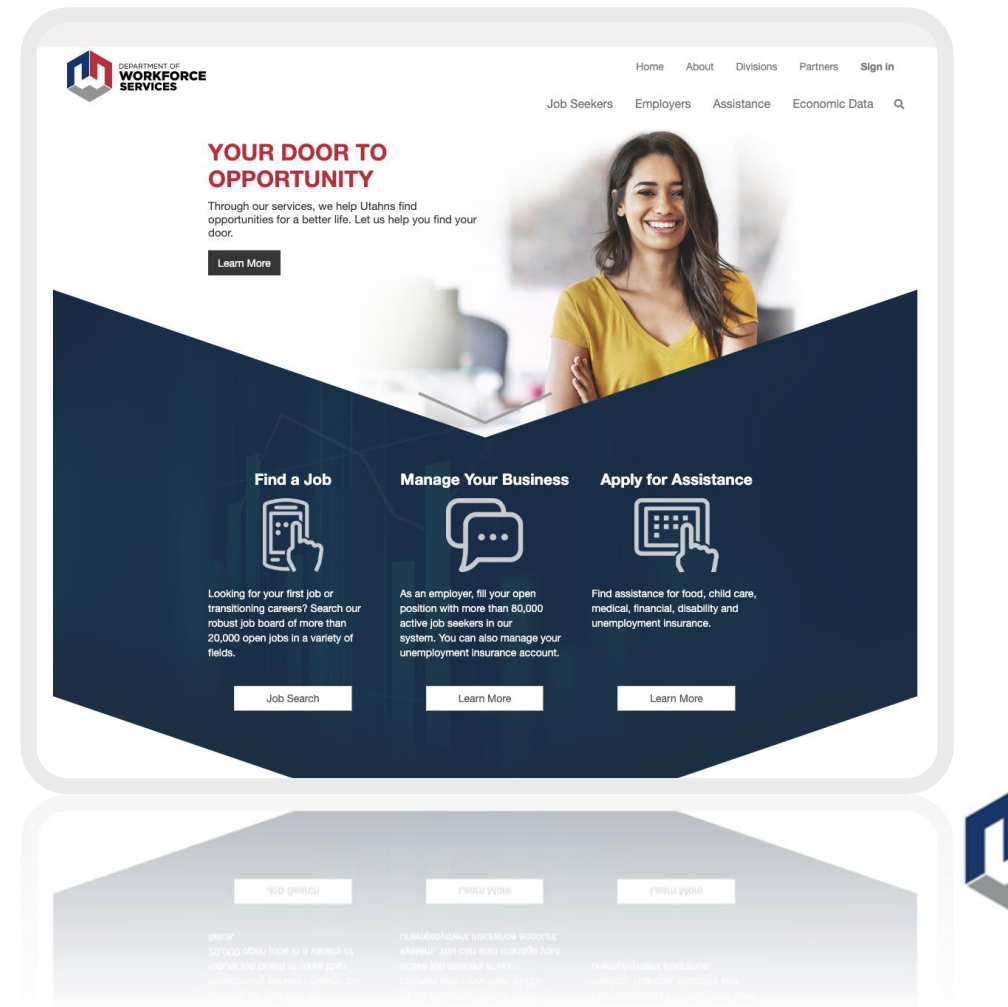

# **Creating a 3rd Party Account**

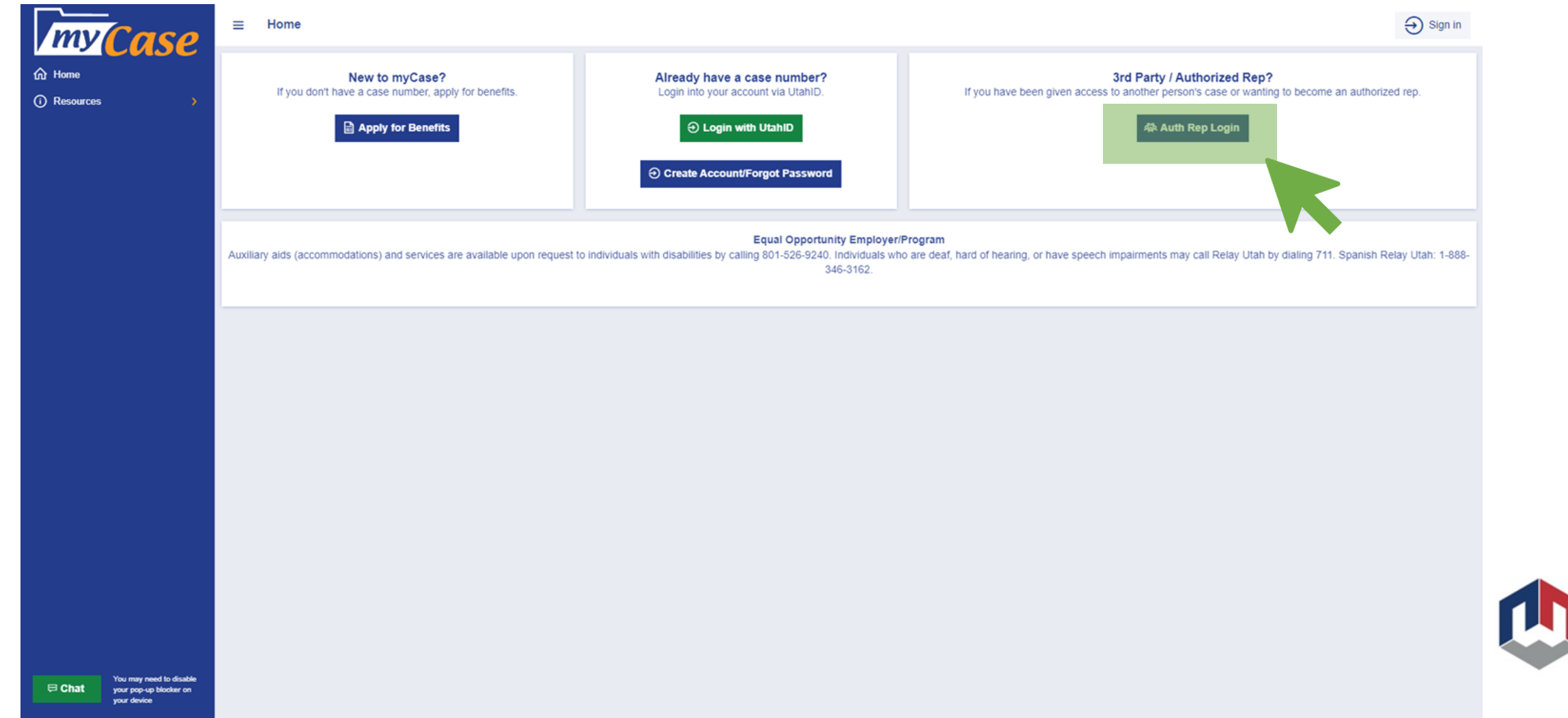

# **Creating a 3rd Party Account**

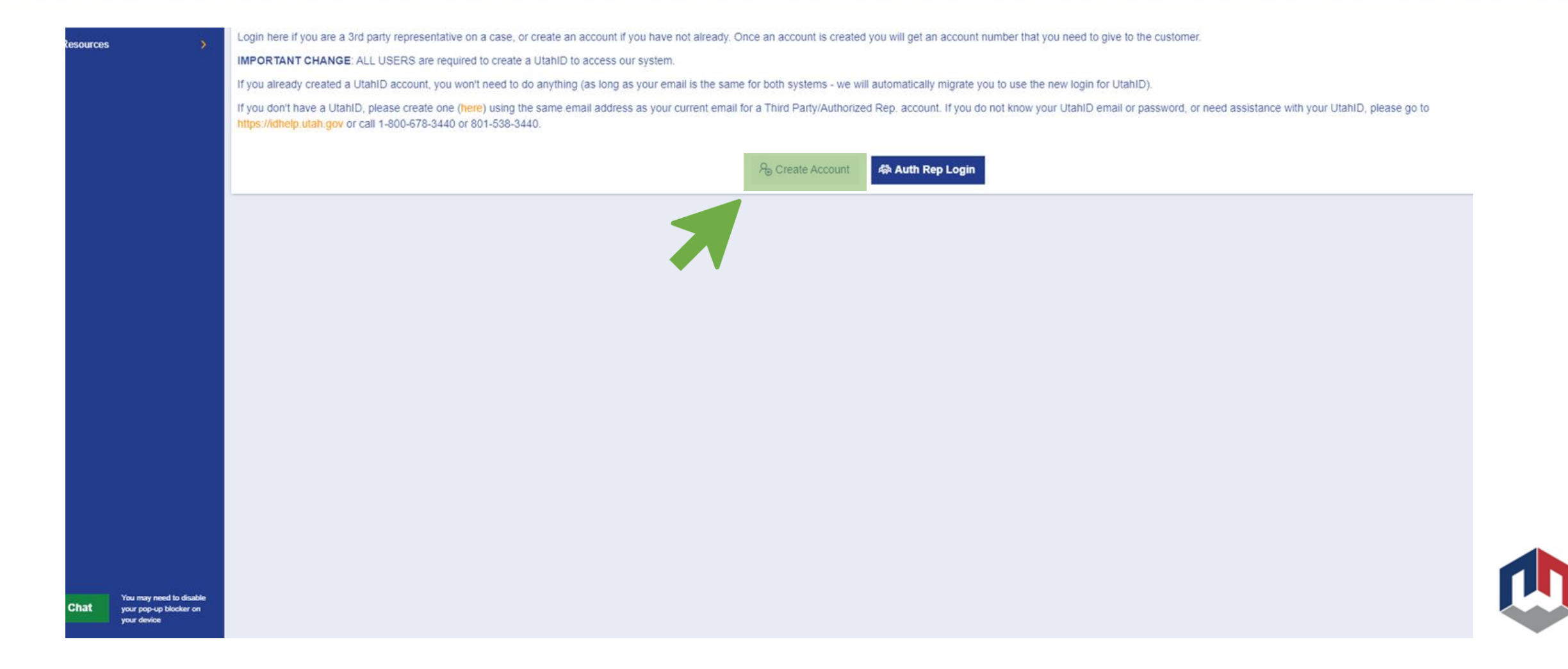

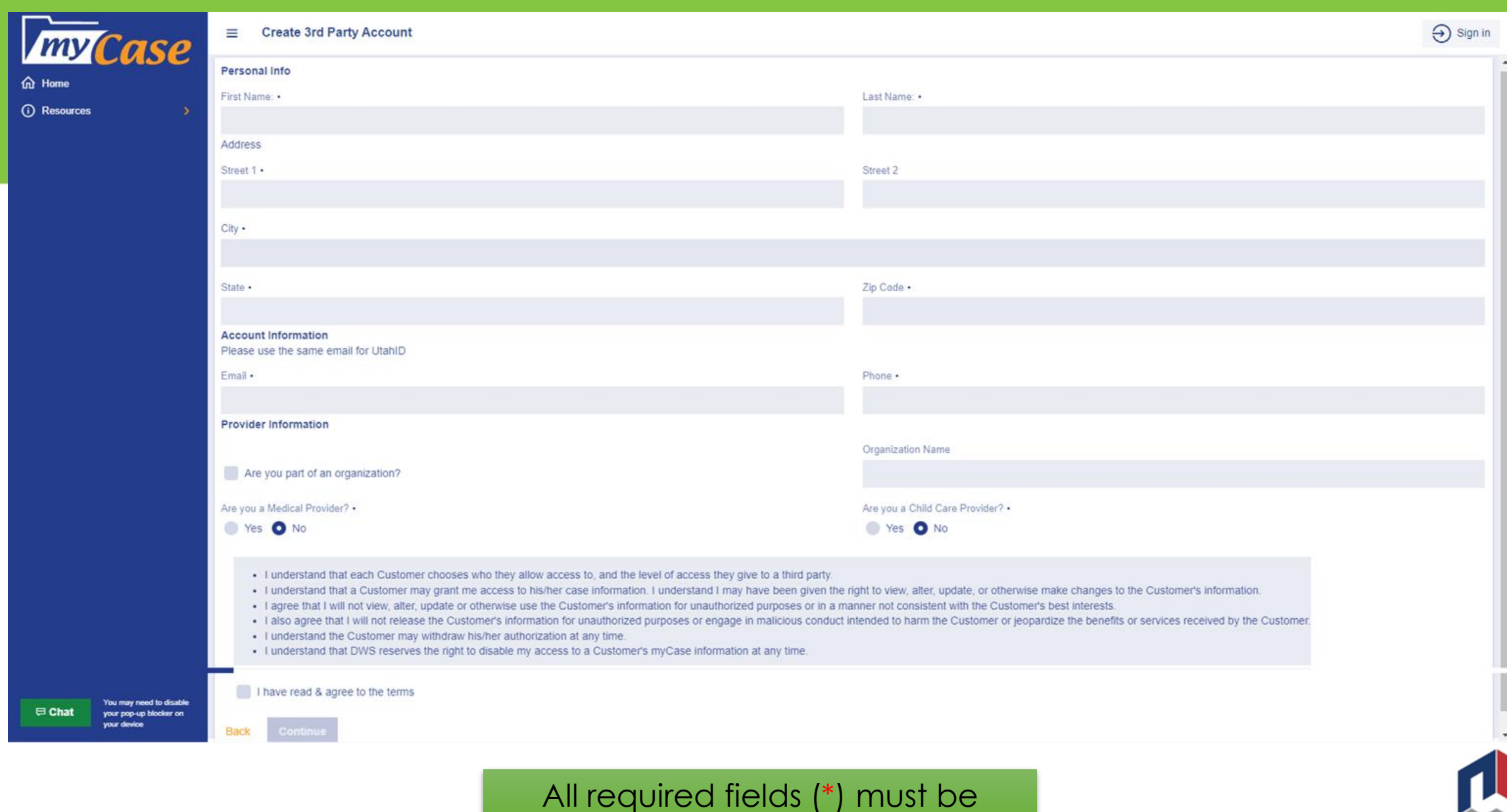

completed.

# **3 rd Party Account Created**

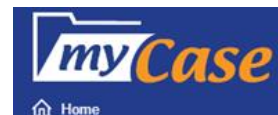

(i) Resources

#### $\bigoplus$  Sign in

#### **Congratulations!**

Ξ

3rd Party Account Created

You have successfully created an account as a 3rd Party/Authorized Representative Your account number is listed below. You will need to give this account number to the customer so they can allow you access to their case information. You will need to create a UtahID account to login into your Third Party account. Click here to create a UtahID account

\*\*Note: Please create a UtahID with the same email address that you used to create your Third Party Account in myCase.

Your account number is MC540791

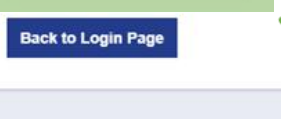

This number will be given to your customers so they can add you as a representative.

**If you have not created a Utah ID you will need to create one using the same email address that was used to create your Third Party Account in myCase.**

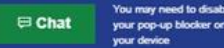

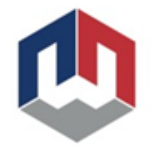

## **Linking 3rd Party Access to Customer Accounts.**

#### Option A

- •Customers must complete and sign the form 114MC.
- •Third party must sign and provide MC number on the form 114MC.
- •Form must be faxed to 1- 877-313-4717 OR 801-526- 9500.
- •Must allow imaging team proper time to allow access.

#### Option B

- •Customer can add the third party's MC number in myCase.
- •Faster option.

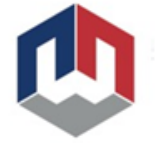

Until either Option A or B is completed, the 3rd Party will not be able to access the customer's account information in myCase.

# **Option A: Faxing 114MC**

**Customers can choose all programs or choose specific programs for 3rd party to have access to.**

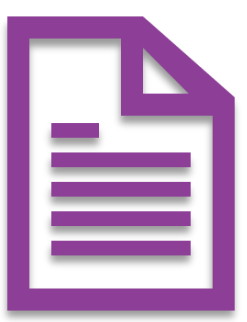

**This form must be signed by the customer AND the Third Party requesting access. The Third Party's MC number should also be provided.** 

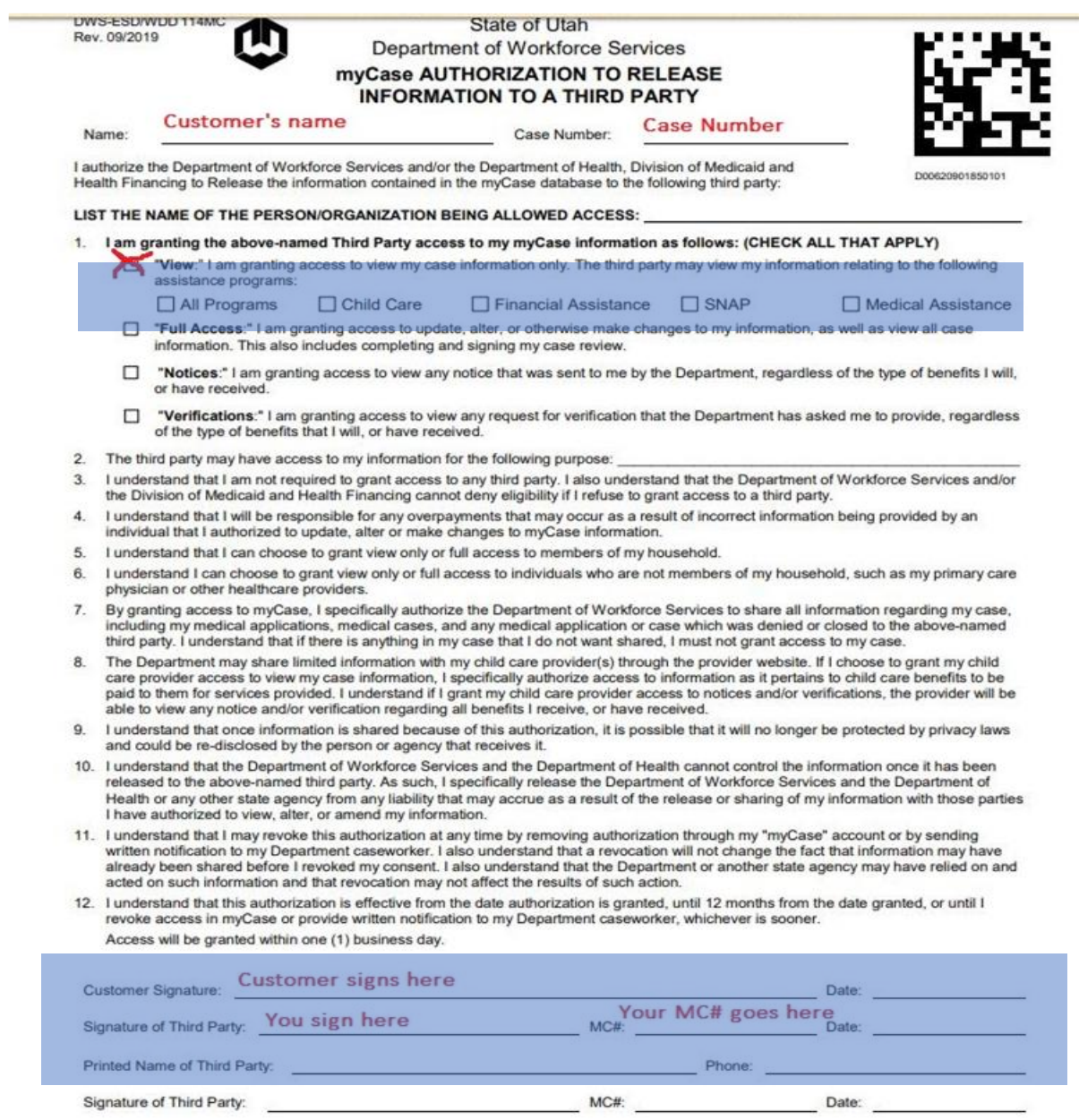

Phone:

Printed Name of Third Party:

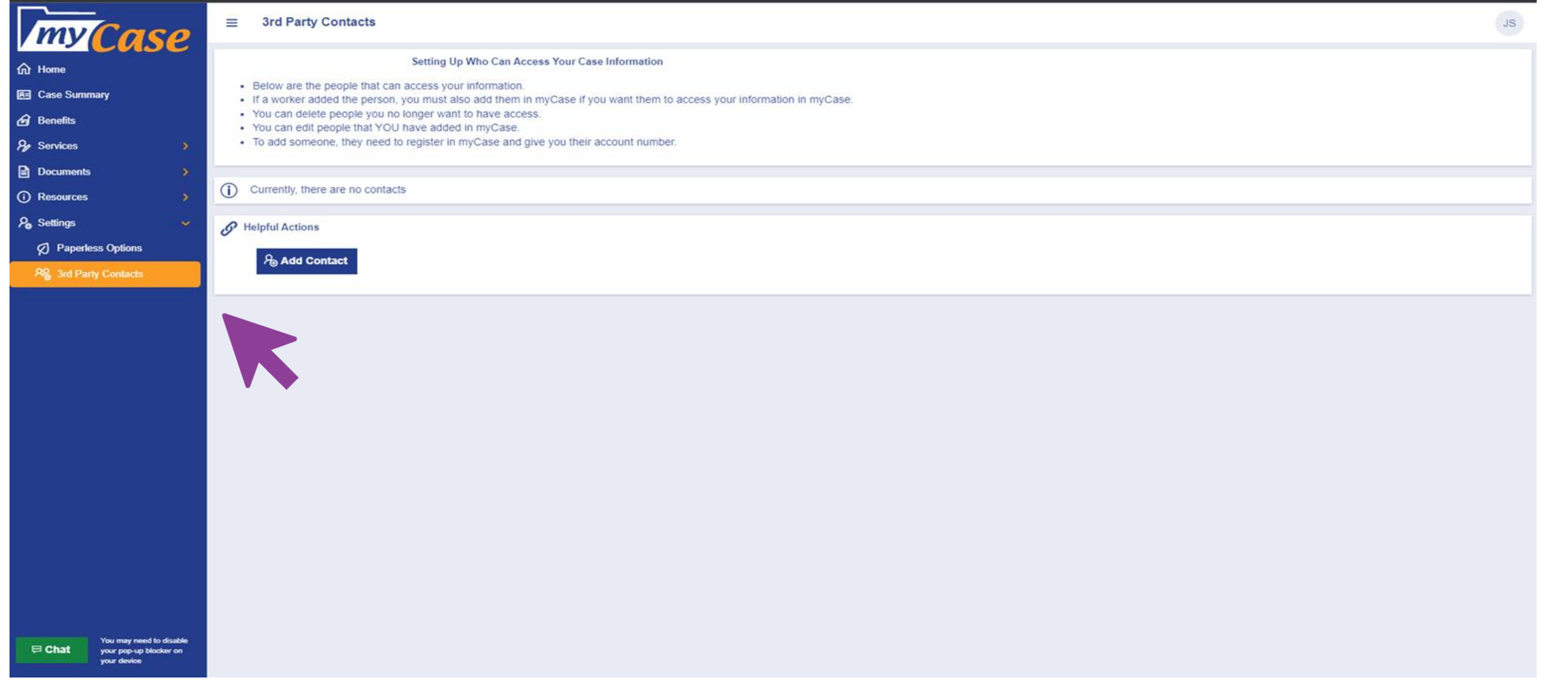

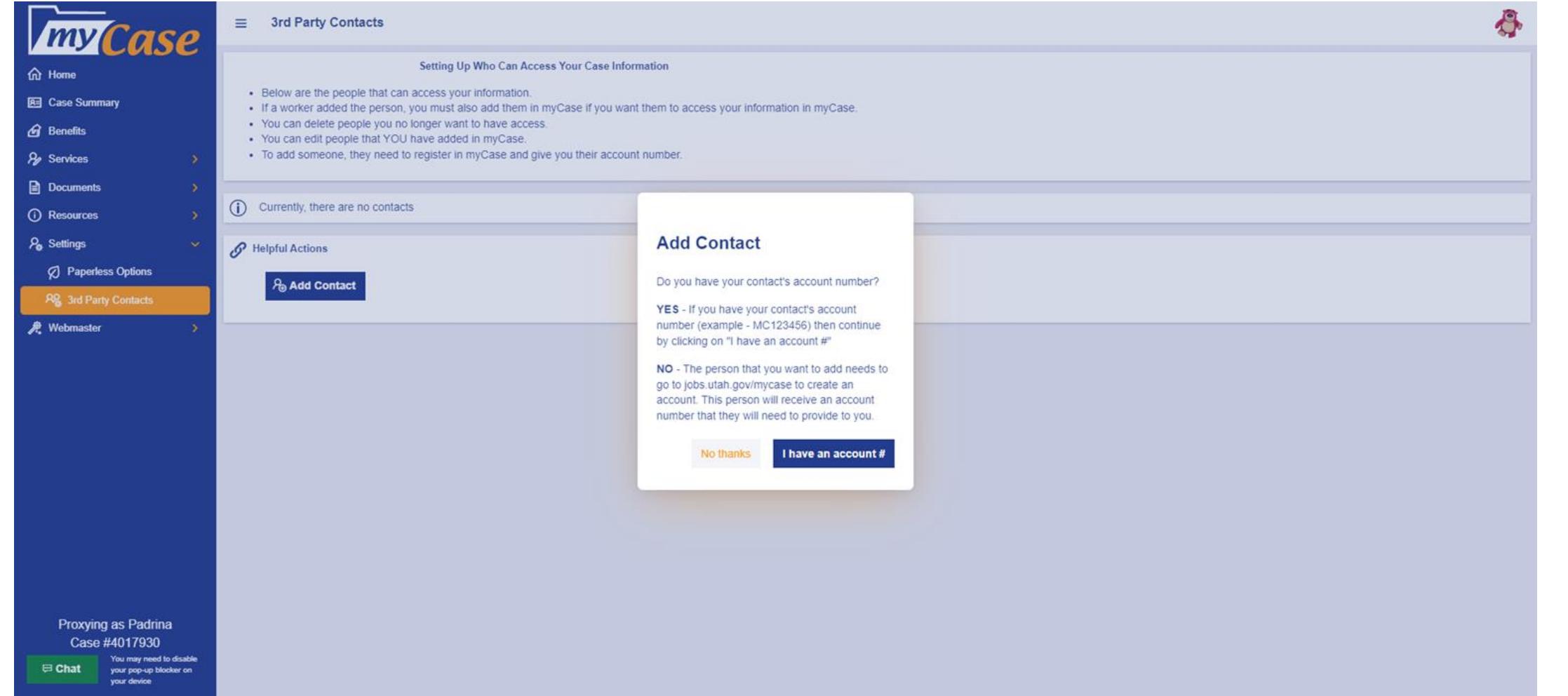

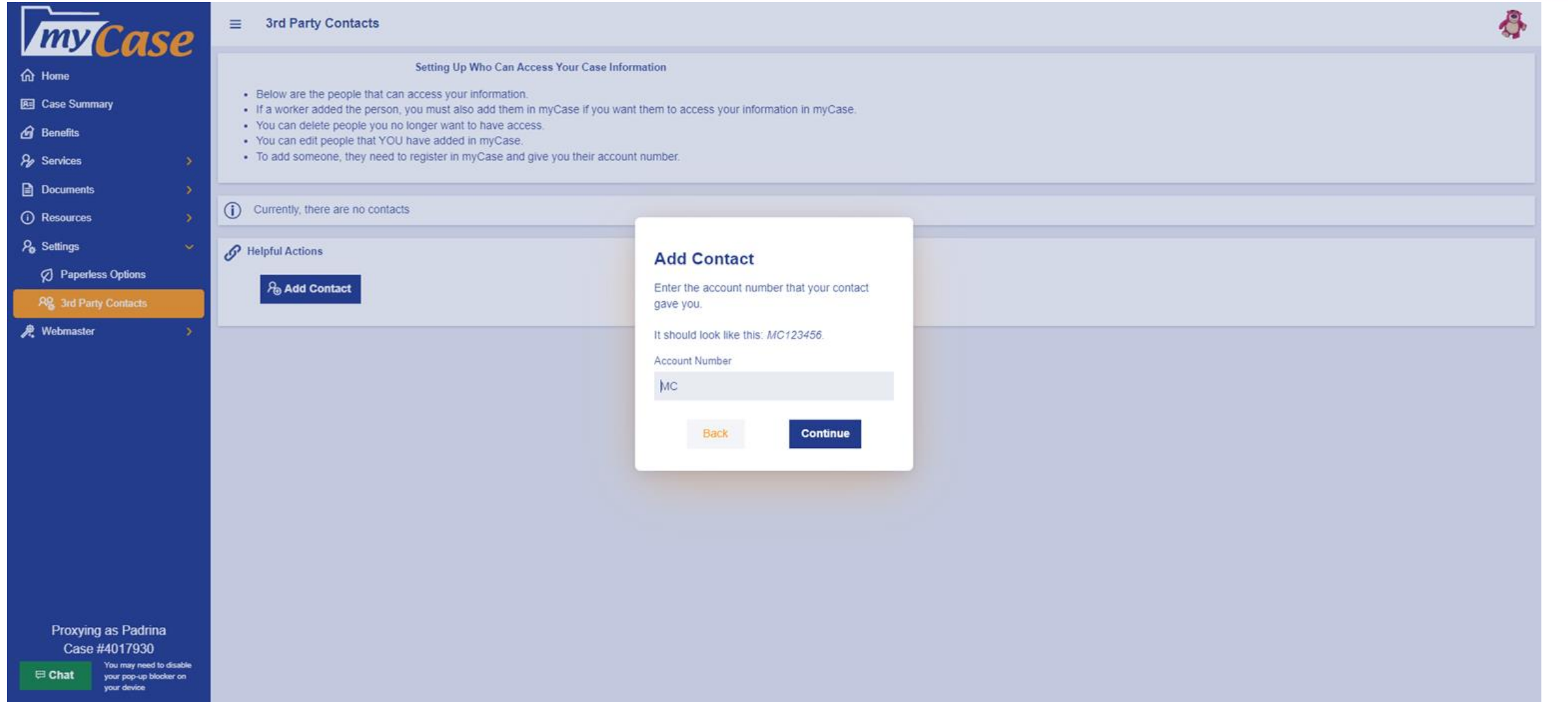

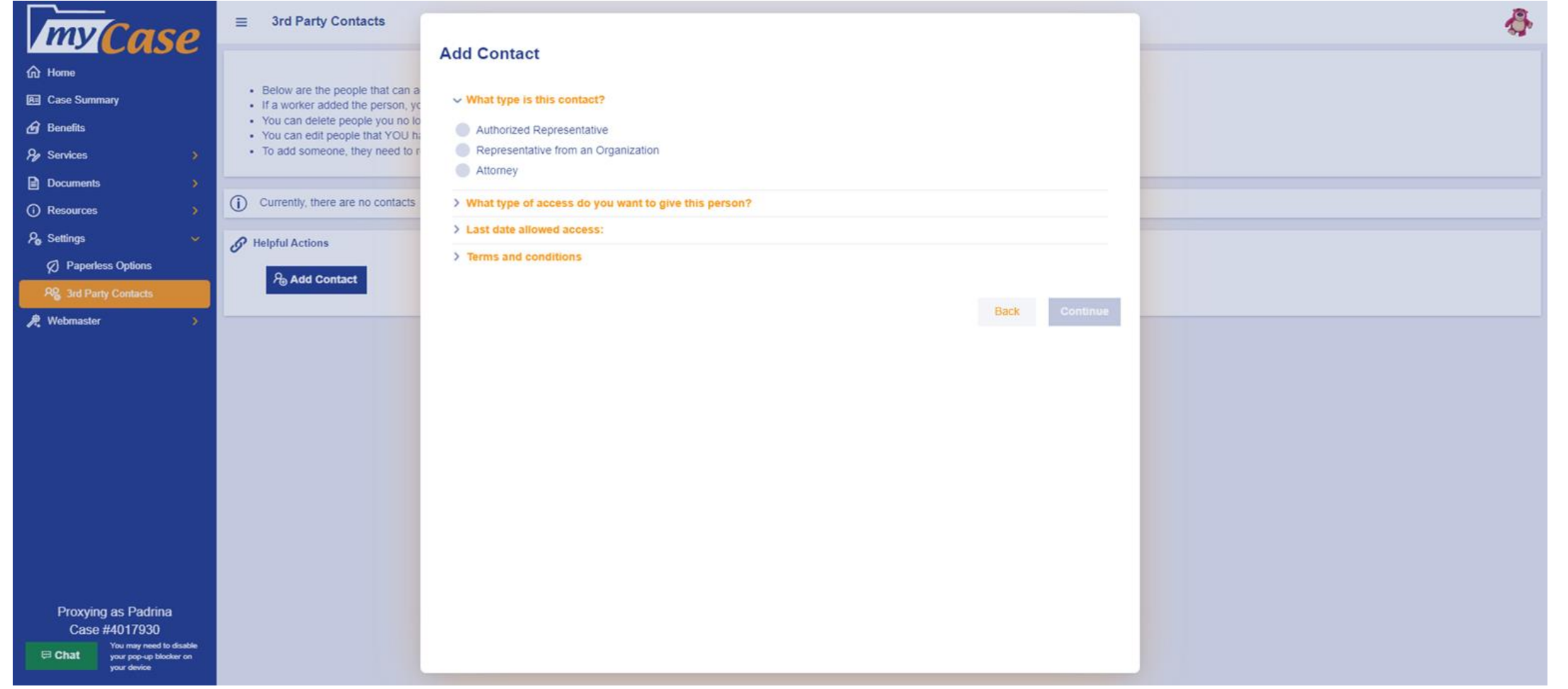

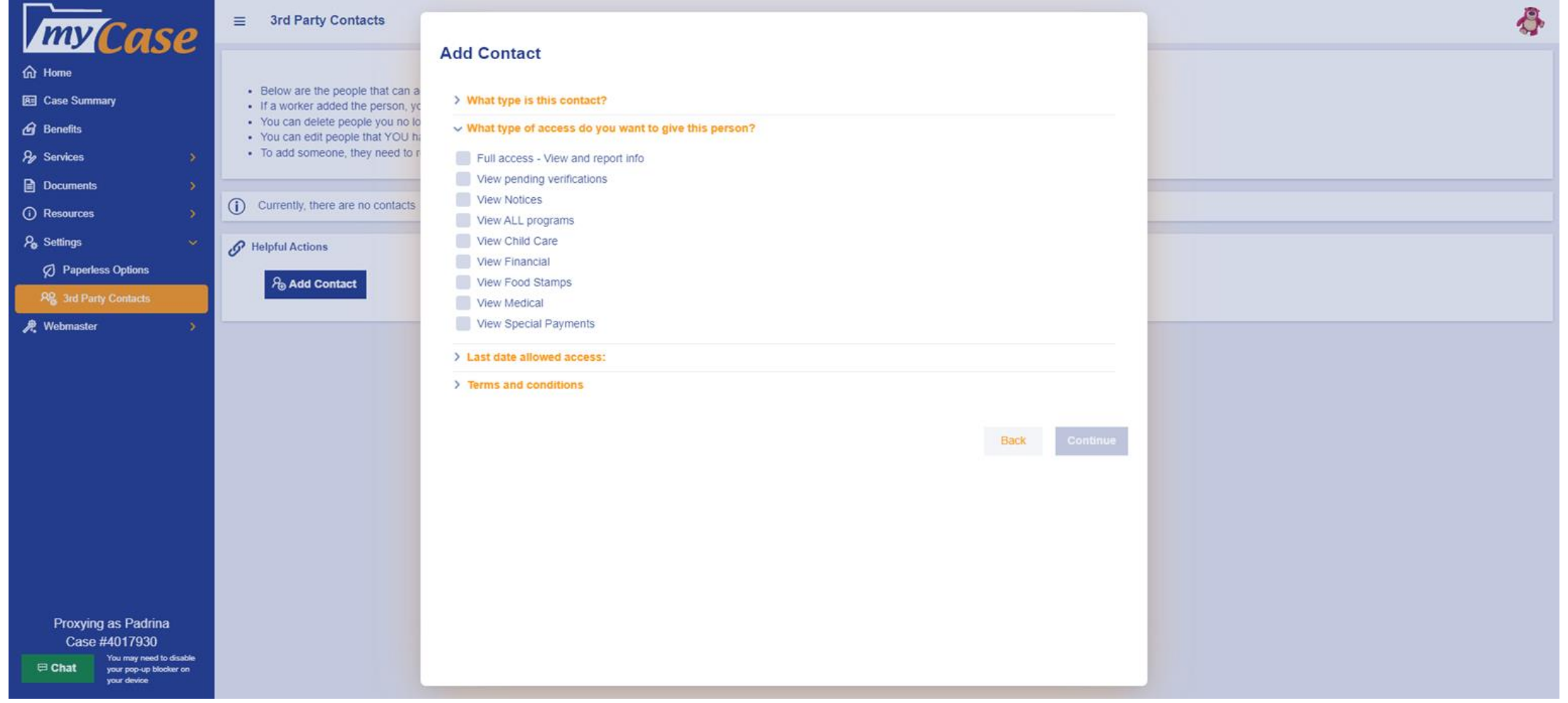

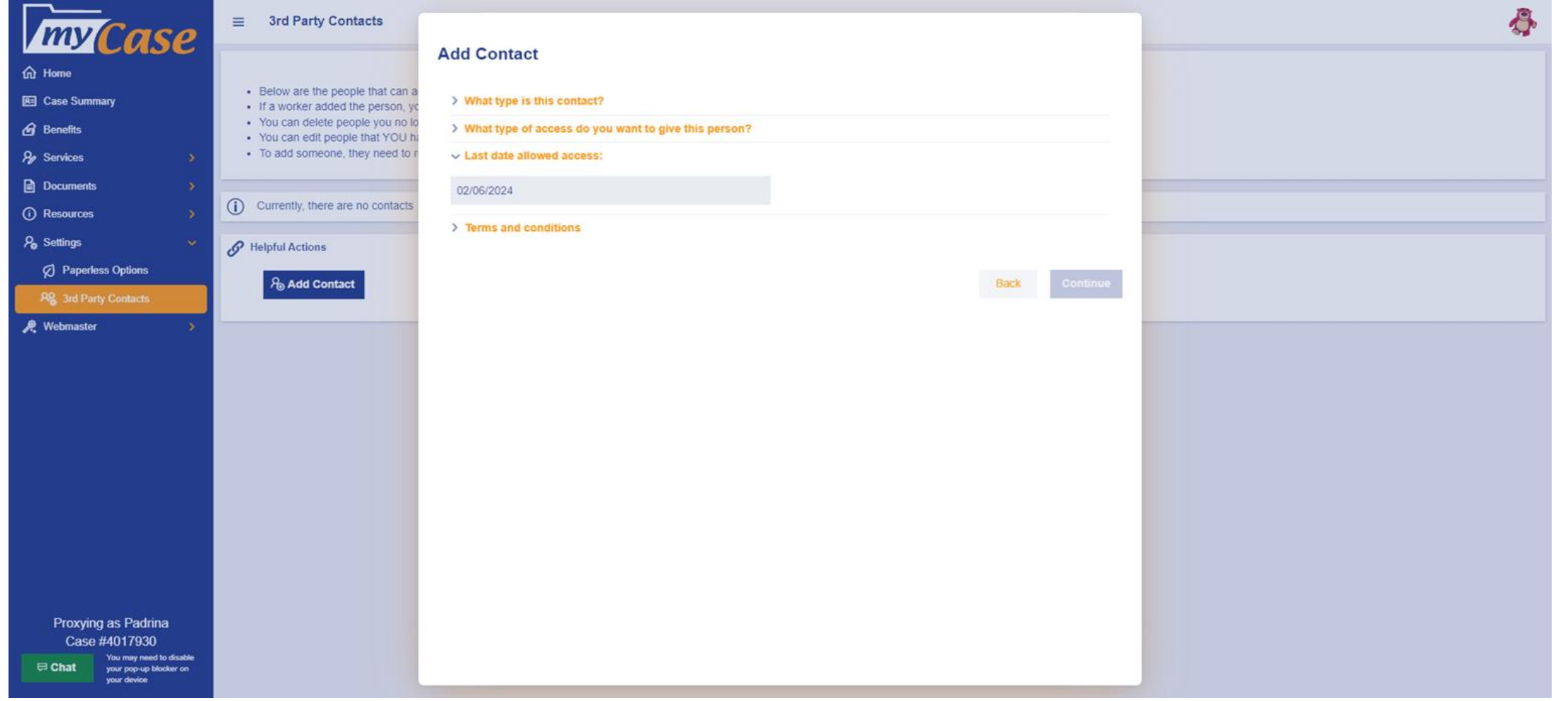

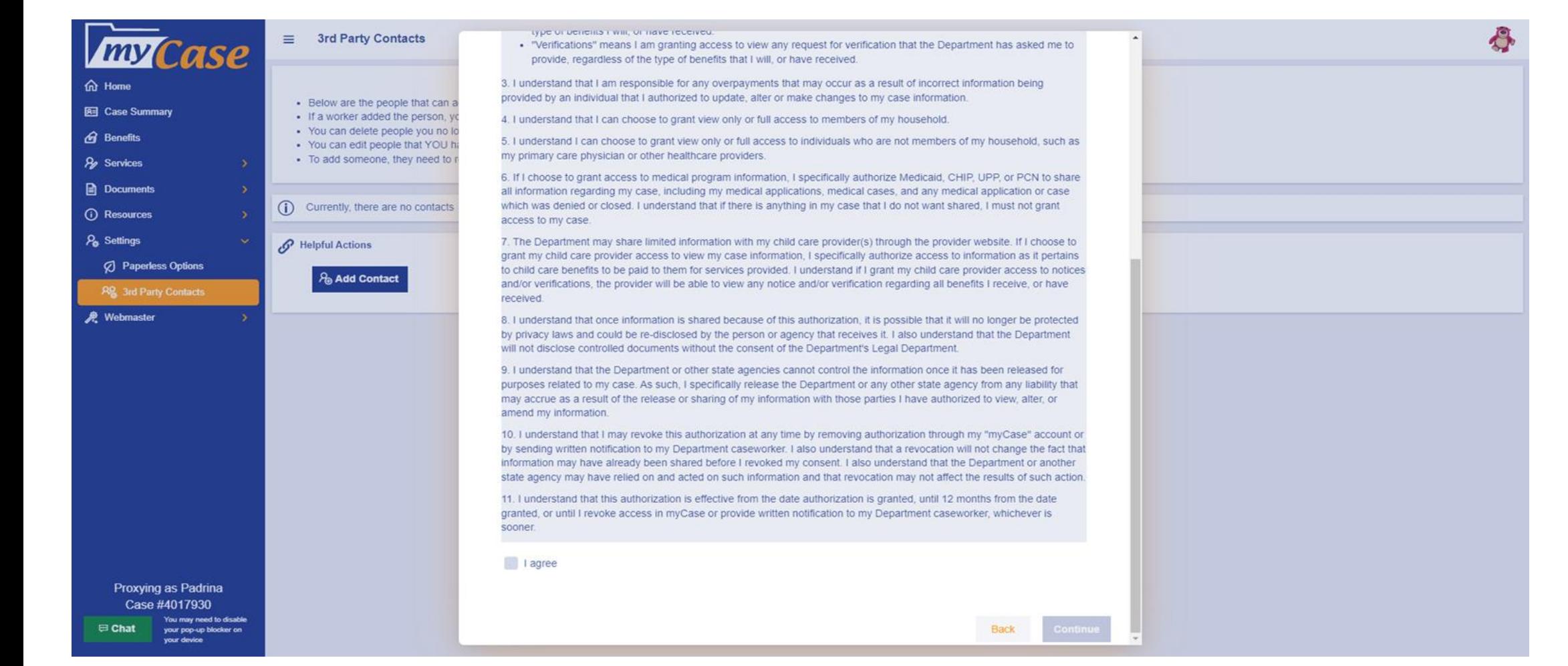

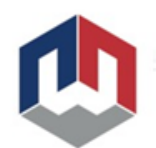

# **Viewing Customer Accounts**

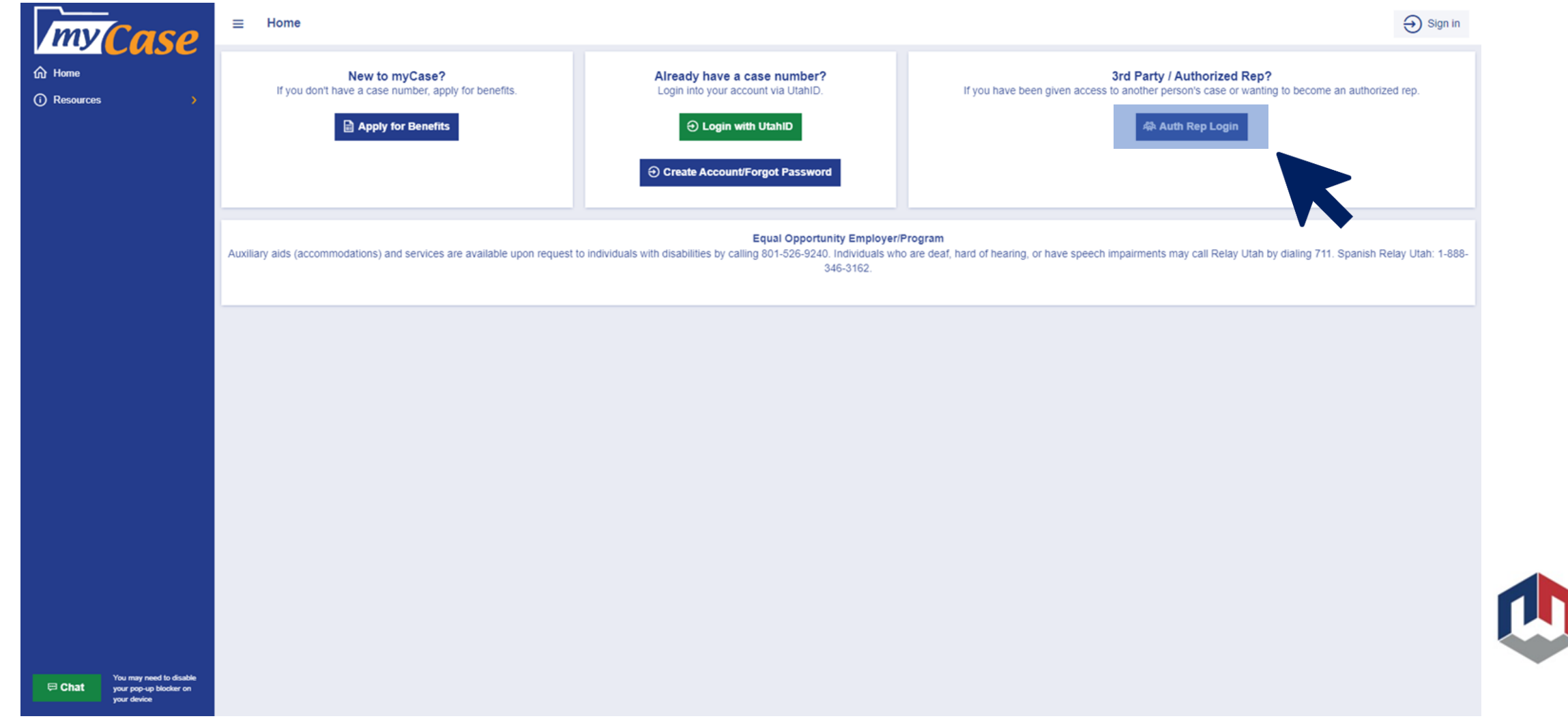

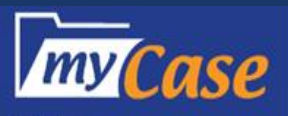

#### $\equiv$  3rd Party / Auth Rep Sign-On

**命 Home** 

**O** Resources

3rd Party/Auth Rep Sign-On<br>Login here if you are a 3rd party representative on a case, or create an account if you have not already. Once an account is created you will get an account number that you need to give to the cu

IMPORTANT CHANGE: ALL USERS are required to create a UtahID to access our system.

If you already created a UtahID account, you won't need to do anything (as long as your email is the same for both systems - we will automatically migrate you to use the new login for UtahID).

If you don't have a UtahID, please create one (here) using the same email address as your current email for a Third Party/Authorized Rep. account. If you do not know your UtahID email or password, or need assistance with y https://idhelp.utah.gov or call 1-800-678-3440 or 801-538-3440.

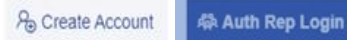

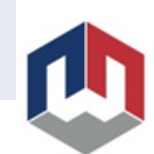

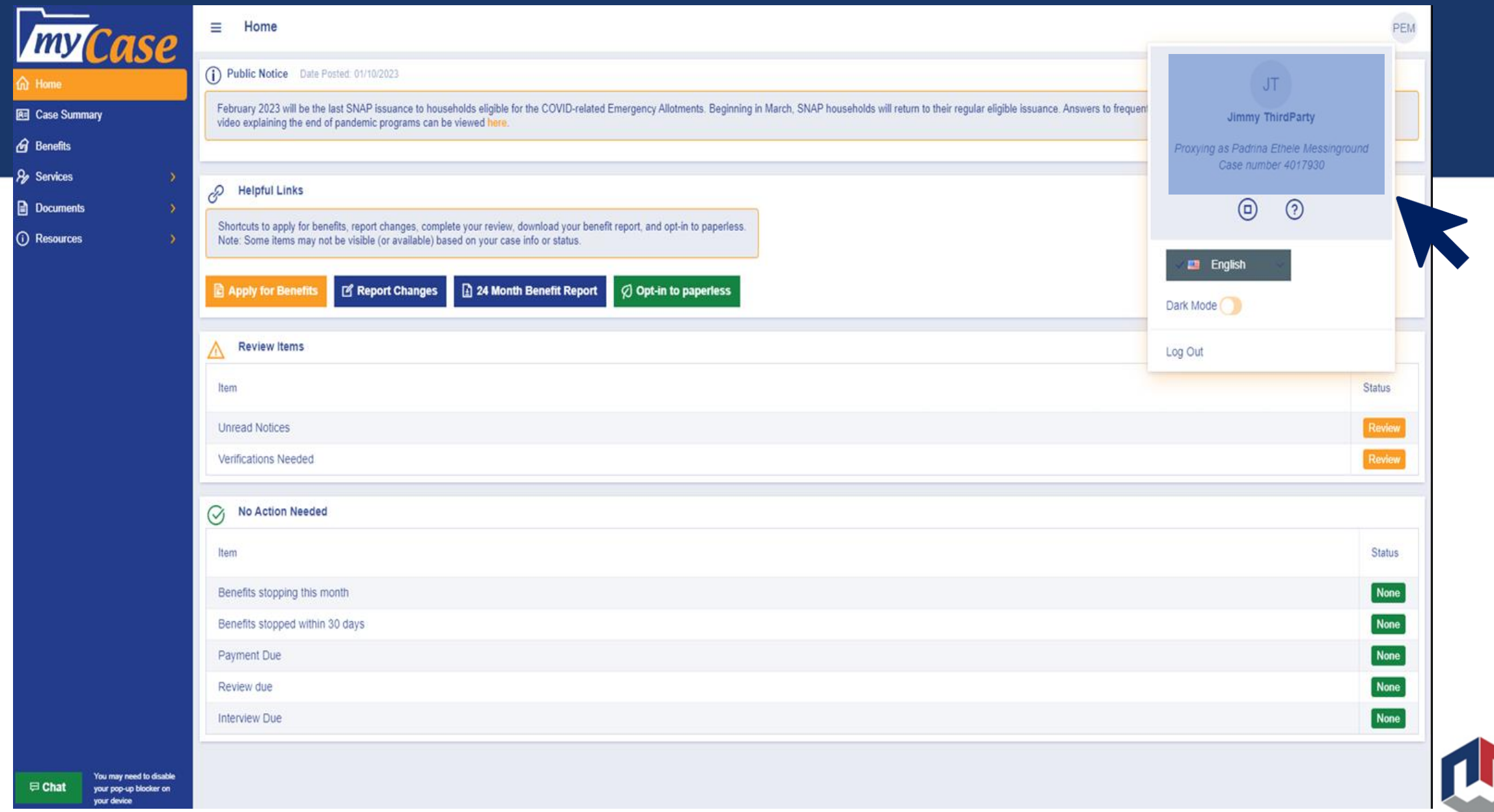

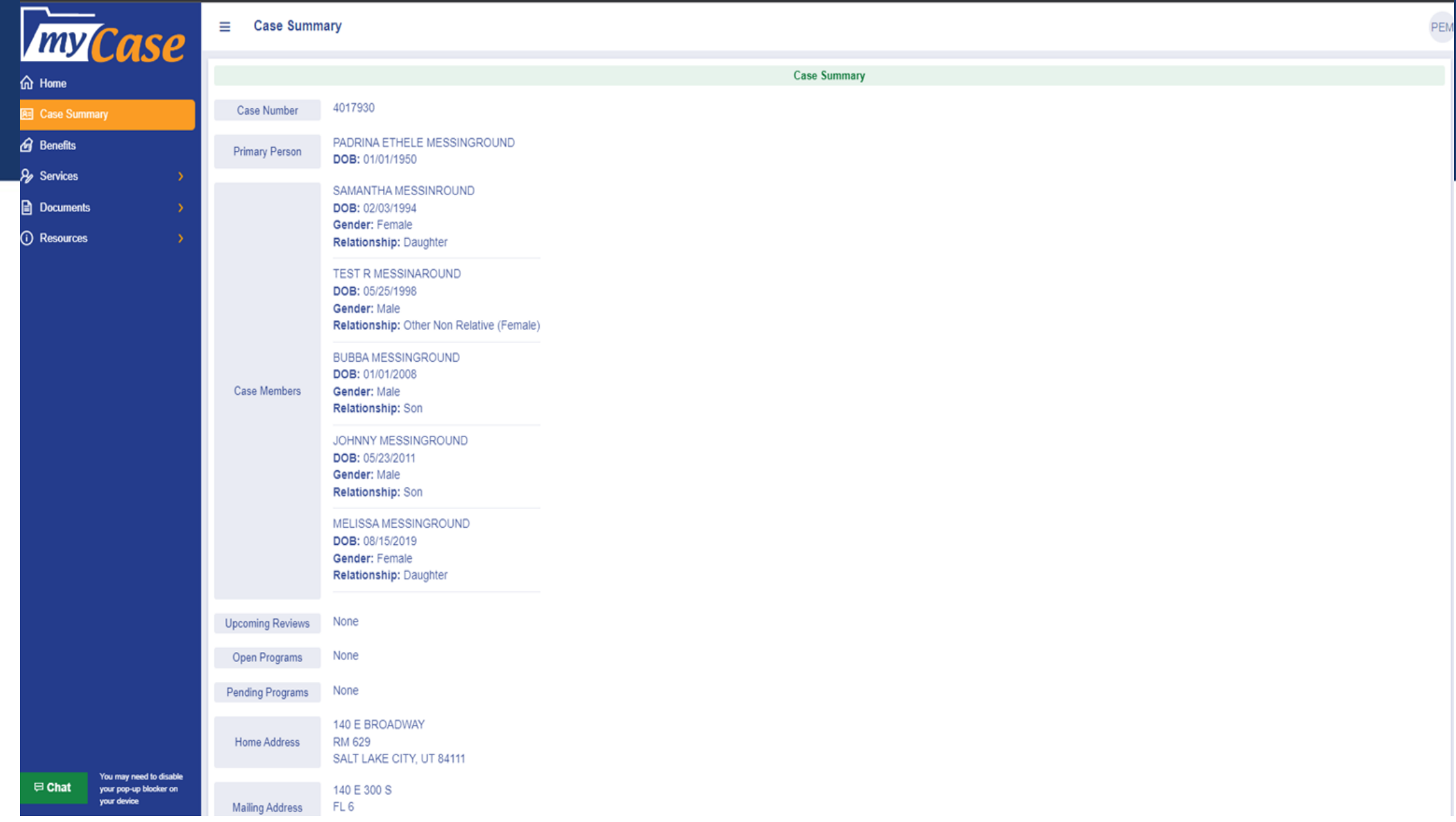

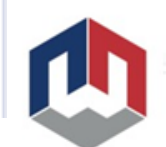

PEM

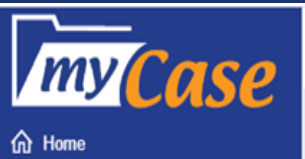

 $\equiv$  Benefits (Info

**BENEFITS TAB This page displays: -Current benefits efits** tatus

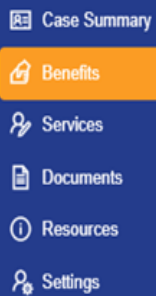

**A**. Webmaster

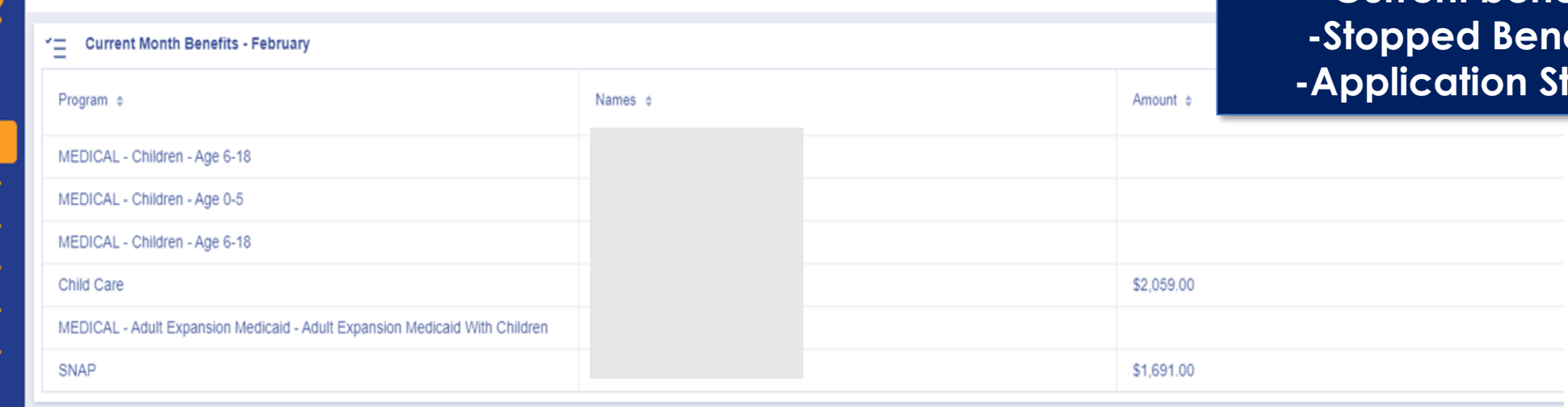

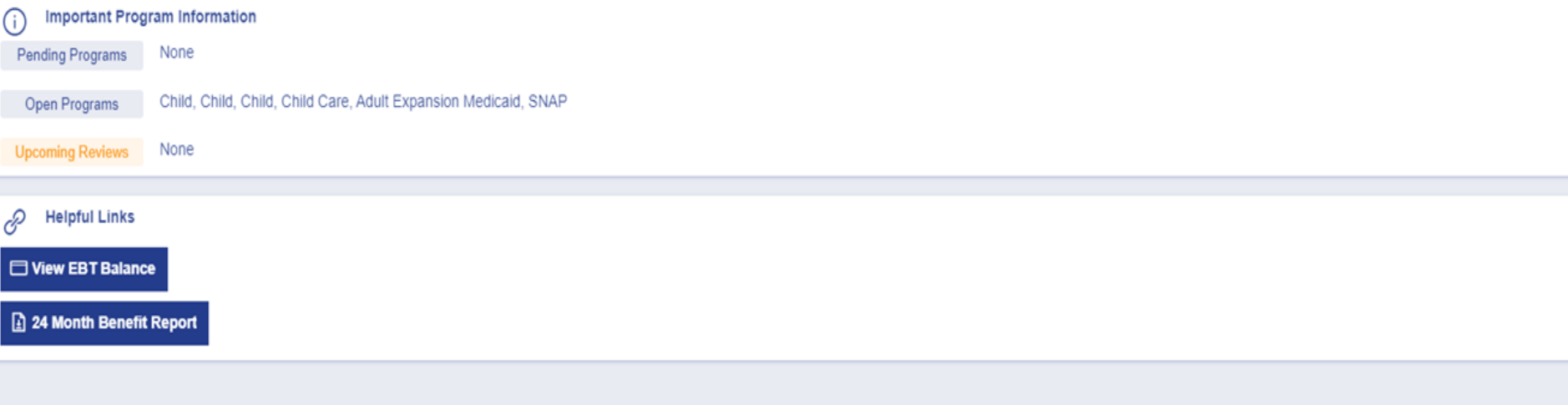

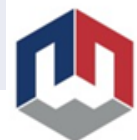

**Services Tab This page displays: -Pending Programs -Open/Closed Programs -Applications Submitted -Reviews Submitted**

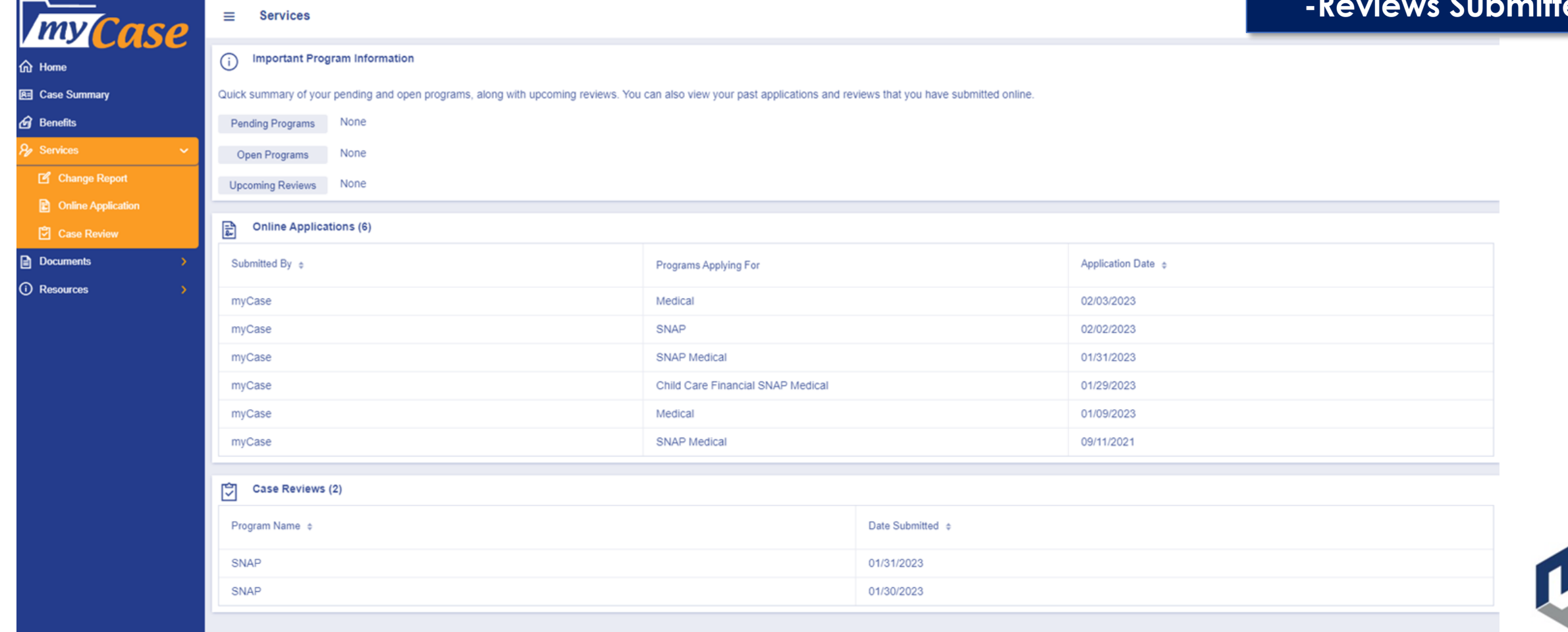

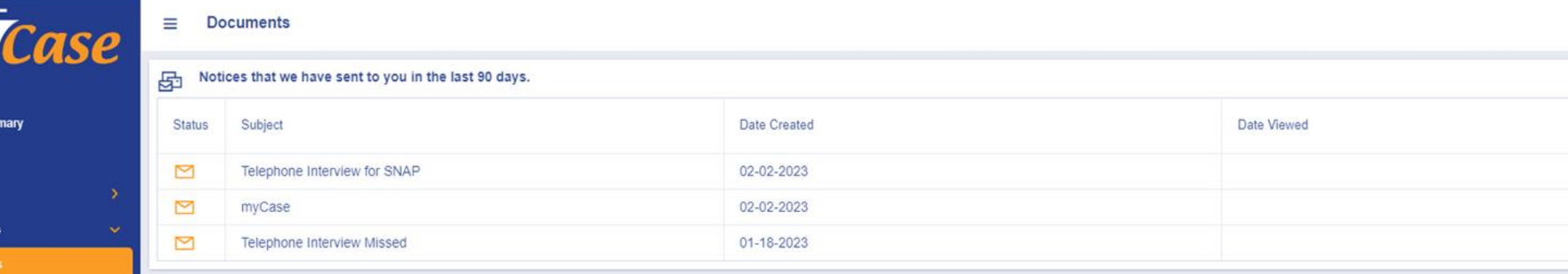

my

*O* Resources

**O** Home **B** Case Sum *A* Benefits  $\frac{1}{2}$  Services Document: **B** Notic **图 Forms**  $\mathbf{r}$  Verifications

#### **NOTICES PAGE**

**This page displays: -Notices sent to the customer.**

*Viewing these notices does not impact the customer.* 

*These notices can be viewed regardless if the customer is paperless or not.*

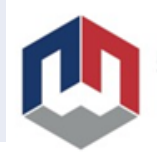

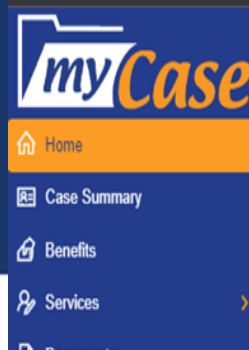

## Here's a list of forms you can print and send to us.

 $\equiv$  Forms

- Fax 877-313-4717 · Mail - PO Box 143245, SLC, UT 84114-3245
- Drop off at an office near you

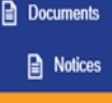

**岡 Forms h** Verifications

(i) Resources

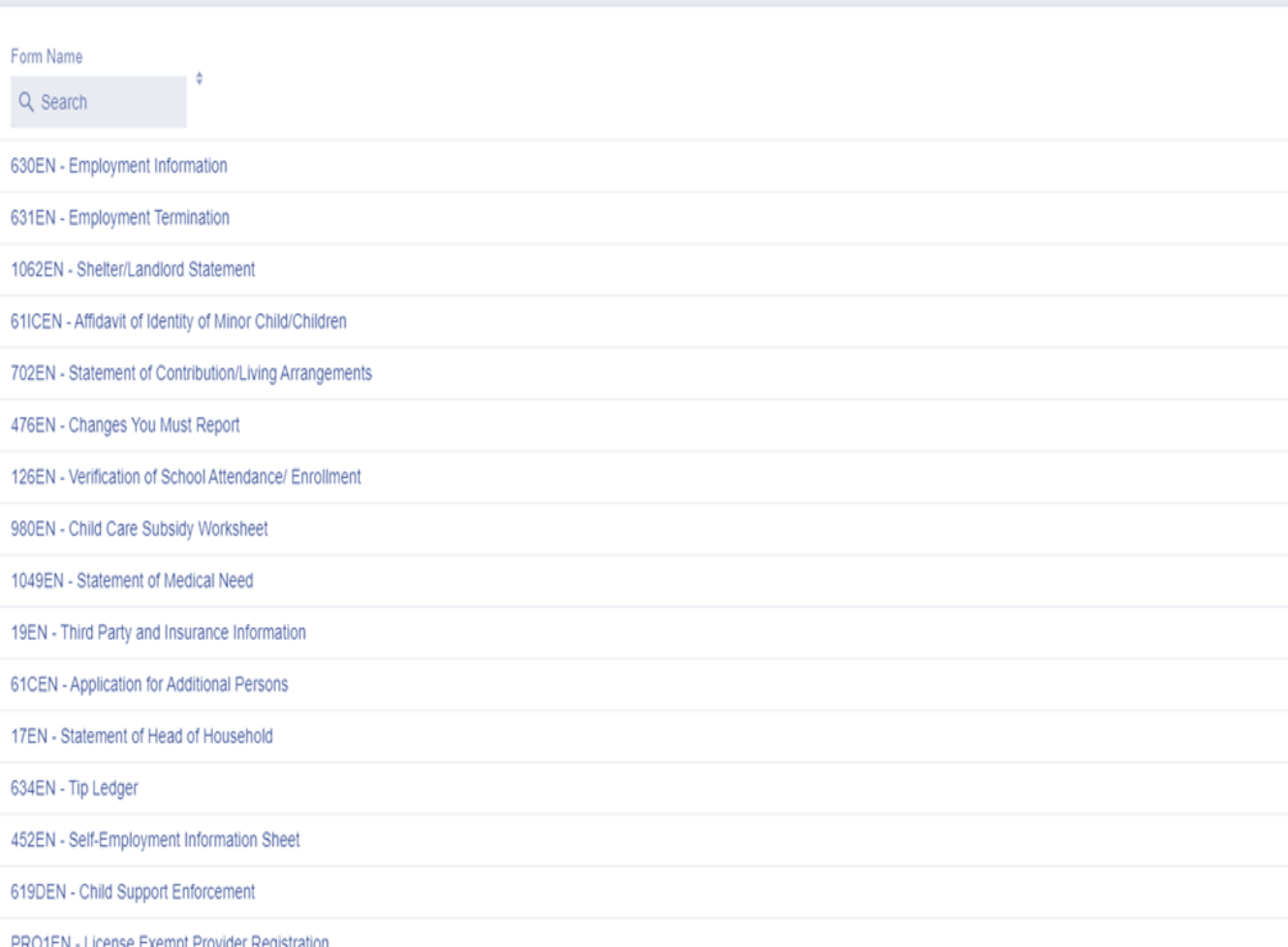

#### **FORMS PAGE**

**This page displays: -Commonly requested 3D barcoded forms.**

**Customers can print requested forms from this page.**

*3D Barcodes should ONLY be used for the customer they are requested for.*

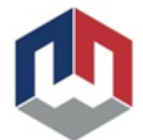

- License Exempl Provider Registrati

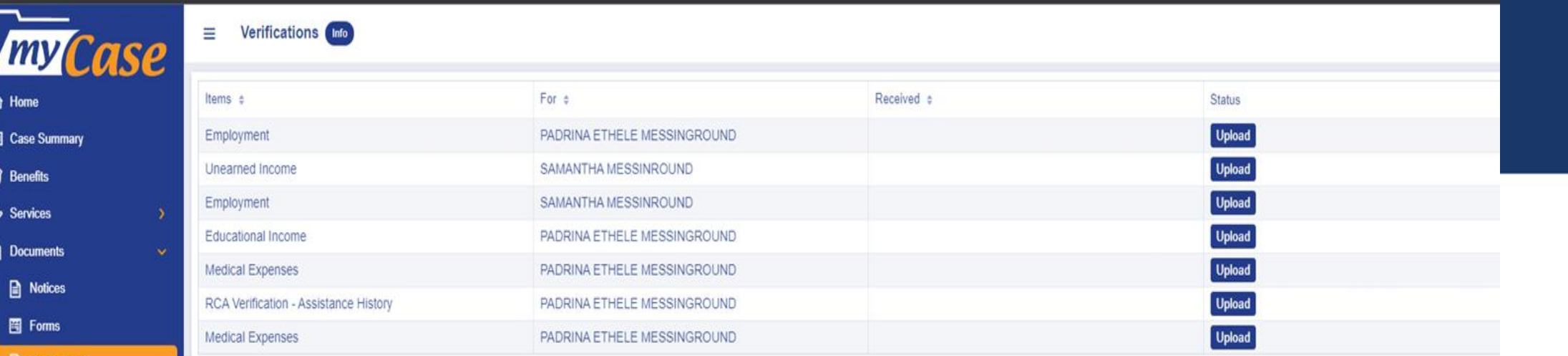

**O** Resources

**1** Venfications

#### **VERIFICATIONS PAGE**

**This page displays: -Items needed from the customer.**

*Some documents can be uploaded such as: -Income -Assets -Shelter -Medical -Authorization Forms*

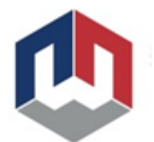

# **Questions?**

#### **Equal Opportunity Employer/Program**

Auxiliary aids and services are available upon request to individuals with disabilities by calling: 801-526-9240. Individuals with speech or hearing impairments may call Relay Utah by dialing 711.

Spanish Relay Utah: 1-888-346-3162

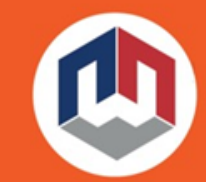

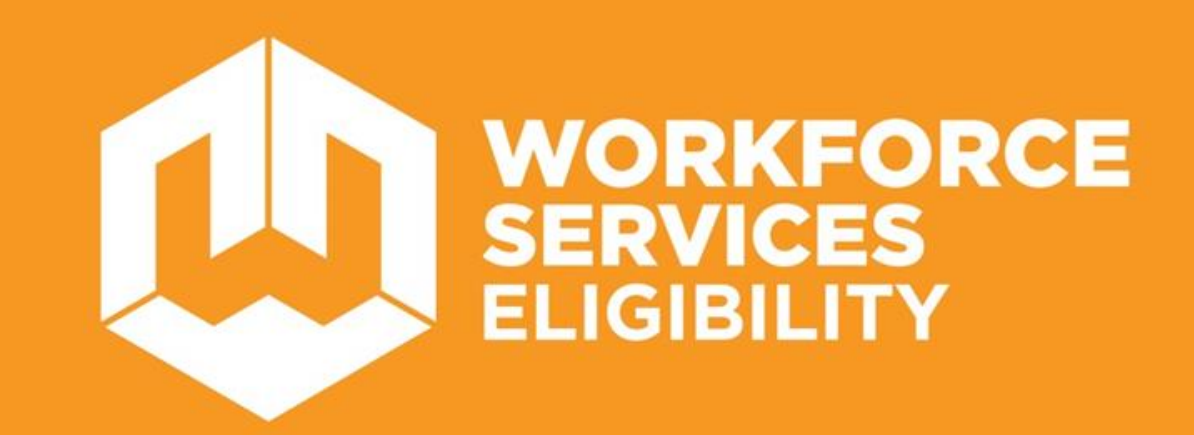

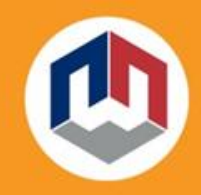